## Worksheet For OpenMP Training

### Hello World

\_\_\_\_\_\_\_\_\_\_\_\_\_

- Q1: How many times is Hello World Printed without the "#pragma omp parallel"?
- Q2: How many times is Hello World printed with the "#pragma omp parallel" construct? \_\_\_\_\_\_\_\_\_\_\_\_\_
- Q3: How many times is Hello World printed with the "#pragma omp critical"?

# Parallelize Compute Pointes on a Line (OpenMP  $\leftrightarrow$  C++ Lambda)

- Q1: (01NoLambda.cpp) How many global variables needed for initial implementation?
- Q2: (02Lambda.cpp) How many global variables needed for C++ lambda Implementation?
- Q3: (03Lambda SeparateTasks.cpp) How many utility variables needed for breaking loop into 4 distinct sections?
- Q4: (04Lambda\_MultiProcessor.cpp) What happens if MAXTHREADS is set to 8 ? \_\_\_\_\_\_\_\_\_\_\_\_
- Q5: (05Lambda\_ManualPatition.cpp) What happens if "num\_threads(MAXTHREADS)" is removed? \_\_\_\_\_\_\_\_\_\_\_
- Q6: (06Lambda\_ParallelFor.cpp) Change the scheduler to be "schedule(static,34)", what happens?

### Chapter 6 Worksheet

Objective 1: Compile and run the serial Mandelbrot program

- 1. Go to Chapter6/obj61/
- 2. Run the command: make
- 3. Run the program with: ./61.exe
- 4. Record the printed times below: Time\_to\_calc: Time to print:

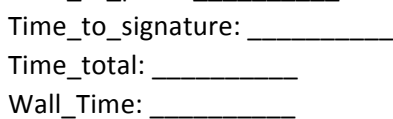

### Objective 2: Use the compiler's loop profiler to find hotspots in the code

- 1. Go to Chapter6/obj62b
- 2. Run the command: make
- 3. Run the program with: ./62b.exe
- 4. This program is compiling using the exact same source code as 61.exe so why is it running slower? To get a better idea, open the Makefile in  $obj61/$  and  $obj62a/$  and compare the compiler options.
- 5. Start the loopprofileviewer to browse the XML file generated using: loopprofileviewer.sh <name\_of\_xml>.xml

This program was run with the compiler flag -inline-level=0 to stop the inlining of loops so that the loopprofileviewer could see them. To see which loops the compiler inlines follow these steps:

- 6. Go to Chapter6/obj62c
- 7. Run the command: make
- 8. Run the program with: ./62c.exe
- 9. You can the open ipo\_out.optrpt to view where the compiler used inlining using: vi ipo\_out.optrpt

### Objective 3: Use the compiler's auto-parallizer to find parallizable loops

- 1. Go to Chapter6/obj63a
- 2. Run the command: make
- 3. Run the program with: ./63a.exe
- 4. Record the printed times below and compare them to the times in Objective 1:

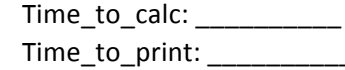

Time\_to\_signature: \_\_\_\_\_\_\_\_\_\_\_

Time\_total: \_\_\_\_\_\_\_\_\_\_\_\_\_

- Wall\_Time: \_\_\_\_\_\_\_\_\_\_
- 5. You can the open ipo\_out.optrpt to view where the compiler auto parallelized using: vi ipo\_out.optrpt

### Objective 4: Use Amplifier XE to analyze hotspots

- 1. Go to Chapter6/obj64b
- 2. Run the command:
- make
- 3. Follow the instruction for Activity 6-4 on page 173 starting at step 3 and skipping step 6. Make sure for step 4b you point to 64b.exe.